## Latest ICARC FOX Transmitters in a looooong line of transmitters

KC0JFQ: W. Robison

August 4, 2024

A dive into the hardware and software used to implement the ICARC Fox Hunting FOX Transmitters.

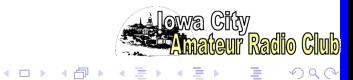

Presentation Outline

[Why](#page-2-0)

[Hardware Genesis](#page-3-0)

[Programming Flexibility](#page-4-0)

[Timing Flexibility](#page-5-0)

**[Hardware](#page-6-0)** 

**[Software](#page-8-0)** 

**[Synthesizers](#page-9-0)** 

[Programming](#page-12-0)

[Help Pages](#page-30-0)

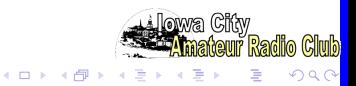

### <span id="page-2-0"></span>Because we can!

More Flexibility (extremely programmable) Uncanny ability to Fool&Frustrate the hunters

All setup performed day(s) before the hunt Ususlly set time&date and check battery condition

No timing critical tasks at the start of the hunt Turn it on when you hide it Turn it on again if you bump the power switch

Easy on batteries

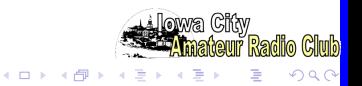

<span id="page-3-0"></span>Hardware Genesis

# ICARC Fox hunts started up again in 2018/2019

WB6EYV MicroHunt Foxhunting Transmitter

Uses the ICS525 synthesizer.

Fixed Frequency, very low power.

ICARC 73161 series transmitters

Three hardware revisions (all using ICS525 synthesizer).

W0PPF (George) asks: "does it talk?".

ICARC 73176 series transmitters

Yes, it talks! (Raspberry-PI FOX Transmitter). Power pig. Boots up slowly.

ICARC 73181 series transmitters Add PWM audio feature

Again, three hardware revisions (ICS307 then SI5351).

ICS307 is end-of-life; Renesas just keeps on hosing me :-(

SI5351 is far more capable; we get everywhere in the band:-)

zNEO package change (80-pin package not readily available)

Add second FLASH device to store audio.(low cost)

(We retrofit the PWM audio feature to the 73161 models).

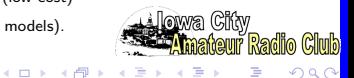

<span id="page-4-0"></span>Programming Flexibility

Frequency 2M/VHF, 23cM/UHF, and HF! Frequecy selection programmable within band UHF requires SA818U/DRA818U tranceiver module SI5351 is lower power than SA818/DRA818 SI5351 can generate HF frequencies

Transmit Power

SA818/DRA818 may run 500mW or 1000mW SI5351 uses several RF daughterboards (up to around 100mW) Matching network pads on RF daughterboard Attenuator pads on RF daughterboard

CW and voice

CW audio tone programmable CW chipping rate programmable Voice sample rate 4KHz, 5KHz, or 8KHz

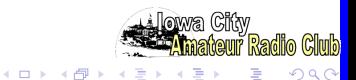

<span id="page-5-0"></span>Timing Flexibility

Based on modular arithmetic using time from TOY clock

Scheduling Parameters:

TOY (Time of Year, seconds from some epoch: DS1672) TOD (calculate from TOY clock) Period (seconds, from setup in FRAM) Offset (must be less than seconds, from setup in FRAM)

### Calculate Time of Day:  $(TOD = TOY \% 86400)$ Transmit when  $((\text{TOP }\%)$  Period) == Offset)

Divide time-of-day by the scheduling-period taking only the remainder Compare the remainder with the scheduling offset Run transmit program when they match!

### Start hunt (STAR 10:00:00)

Scheduling is suspended until specified time occurs Early setup while avoiding early detection!

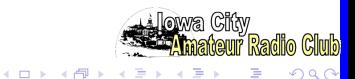

<span id="page-6-0"></span>**Hardware** 

ZiLOG zNEO. 16 bit expansion of ZiLOG Z8/eZ8 128 K Byte program flash 4 K Byte RAM area SMPS Regulator. switch-mode: more efficient than linear. Battery Current and Voltage Monitor. USB or logic-level interface. programming channel from host computer. Second serial interface. External tranceiver or DRA818/SA818 module. Interface for external radio, (i.e. a hand-held tranceiver) TOY clock. Synchronize all transmitter schedules. PWM Channel. Voice for identification and status reporting. SI5351 synthesizer. VHF carrier, FM modulation through reference crystal. RF Daughterboard. RF amplifier on daughterboard allows for experimentation. RF Daughterboard power switch. unpowered when idle. Output Filter. Lowpass filter between RF stage and the output (BNC) connector.

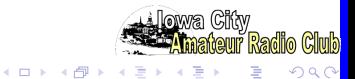

**Hardware** 

Amplifier 102-73181-28. A1A and F1A/F3E up to around 100mW MMIC gain element in SOT89 package (IF amplifier: Class-C). CHIRP specific amplifier (RF power switching using TX\_ENA net). default mode F1A/F3E, CONF CW to operate A1A Wildlife tracker mode CHRP tone..per..dur..count

Amplifier 102-73181-36. A1A and F1A/F3E up to around 1000mW DRA818/SA818 VHF or UHF tranceiver module. Work with CHiRP (PTT\* using TX\_ENA net). default mode F1A/F3E, CONF CW to operate A1A Wildlife tracker mode CHRP tone., per., dur., count

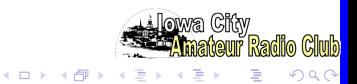

<span id="page-8-0"></span>**Software** 

Entirely written in "c". Small number of in-line assembly instructions.

Very modular.  $40+$  individual source units make up the load image.

Architecture is a simple loop and a few interrupt handlers.

Look for incoming command buffer.

Look for scheduling match  $((TOD \, %\, Period) == Offset)$ HALT (zNEO instruction stops processor).

Clock Interrupt.

TOY clock sets system clock at startup.

10mS interrupt updates system clock (100 ticks/second).

UART Interrupt.

buffer incoming commands until a 0x0D is detected. buffer InTel HEX records.

CW Interrupt. Controls TONE ENABLE pin. Interrupt period is set to CW chipping rate (dit). Interrupt routine counts out longer periods (dah is 3 interrupts).

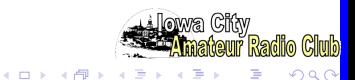

<span id="page-9-0"></span>Synthesizer: SI5351

SI5351 exists only on 102-73181-5 and 102-73181-10 boards.

I2C device with very large register space. Many bits to load!

Small (unit setup) table built into pgm flash when software is built. Internal table used to measure frequency error, then select external table. Table entry has frequency and six register values. many other SI5351 fields written! Working frequency table (i.e. the external table) stored in FRAM .

Three outputs from SI5351. Only one of them can be selected. CLK0 goes directly to RF daughterboard (50 ohm!). Drives SOT89 amplifiers CLK1 is buffered by a high-speed CMOS logic gate. gate addition required CLK2 is buffered by an LVDS driver. LVDS pair sent to daughterboard

Command path to directly load the Multi Synth registers. NO sanity checking.

> Allow configuring the SI5351 for any frequency. Easy to generate out-of-band signals. (like 10M or 6M)

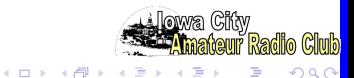

Synthesizer: DRA818/SA818

Functions correctly only with 102-73181-10 boards.

Low-cost tranceiver module. (Rx channel as well as Tx channel.) Daughterboard 102-73181-36 used to mount DRA818/SA818 module. Serial command interface for frequency selection.

Digital levels for power-down (PD\*) and Push-to-Talk (PTT\*).

Daughterboard 102-73181-36 connects receive channel to tiny speaker. Low power audio amplifier.

Amplifier disabled during transmit.

Audio path not populated for typical fox hunt application.

Audio modulation from motherboard connects to audio-in.

Board can be built as a software test fixture (speaker and LEDs).

The 102-73181-5 doesn't cut it!

This artwork doesn't split the *power down*  $(PD^*)$  and the push-to-talk  $(PTT*)$  signals.

Doesn't seem to produce advertised power. Six to eight dB down from spec.

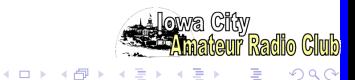

Synthesizer: ICS525

Exists only on 102-73161-25 boards.

Current software release provides an upgrade path for older transmitters.

> The new software is based on the software from these units. The new software is more modular. Streamlined command decoder. Most existing commands carry forward unchanged.

Frequency Selection.

Table based, much like SI5351 implementation.

Support for directly programming the 3 registers.

Frequency selection much more limited due to ICS525 architecture.

19 discrete bits set the frequency (the 3 registers).

RF modulation achieved by varying the load on the reference crystal (same method as the SI5351 modulator).

Poor RF performance.

power from ICS525 spotty, some good, some bad.

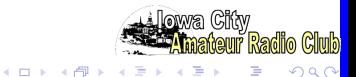

<span id="page-12-0"></span>Programming

FOX Transmitter operating programs. Loads through 57,600 b/S serial channel.

Stored in FRAM device.

FRAM does not require device erase, we can change single commands when developing new operating programs. FRAM size somewhat limited, but doesn't seem to be a problem (other than cost for a large device).

Simple verb-object structure

Four character command stem (the verb). A variable number of parameters (the *object*) (command dependant). Small subset actually used to implement a fox message.

Waveform data (audio) stored in FLASH. Large device for not too many dollars! Can boost serial rate to 115,200 b/S.

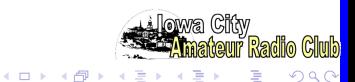

#### Programming

Access to the FOX Transmitter operating programs uses serial port. Linux utility to set time and load FOX Transmitter operating programs.

### Early boards have USB UART on board.

Standard USB-B connector (not mini or micro). Each board has unique USB port (COM492 on Windoze) Linux uses ID string in the USB device.

FOX10: /dev/serial/by-id/usb-UIowa KC0JFQ FOX V2 2078-0-0105-if00-port0 FOX14: /dev/serial/by-id/usb-UIowa KC0JFQ FOX V2 2078-0-0109-if00-port0 Night before we open every enclosure (USB cable) to update time

### Later boards have logic-level serial port.

3.5mm stereo audio connector.

All stations share a common USB serial cable (mine is called TACH).

TACH: /dev/serial/by-id/usb-KC0JFQ\_KC0JFQ\_Debug\_5000-0-0115-if00-port0 Night before we just switch the USB-UART cable from box-to-box. FTDI Chip part number: TTL-232R-3V3-AJ Retain pads for USB UART (not populated).

 $(1)$   $(1)$   $(1)$   $(1)$   $(1)$   $(1)$   $(1)$   $(1)$   $(1)$   $(1)$   $(1)$   $(1)$   $(1)$   $(1)$   $(1)$   $(1)$   $(1)$   $(1)$   $(1)$   $(1)$   $(1)$   $(1)$   $(1)$   $(1)$   $(1)$   $(1)$   $(1)$   $(1)$   $(1)$   $(1)$   $(1)$   $(1)$   $(1)$   $(1)$   $(1)$   $(1)$   $(1)$ 

System Commands

System configuration commands. **ONCE** Execute program one time. (for testing) RUN0 Enable the specified schedule. **STAT Status Report.** CONF Hardware Configuration. TIME Read or write TOY clock. **STAR** Start scheduling at specified time.

System setup commands.

CALL Set FCC Callsign. (W0IO W0JV KC0JFQ, etc.) NAME Set unit "nickname". (FOX1, FOX2, FOX3, ...) TIME Set system time from TOY clock. (Scheduling ignores days) EPOC Set local time zone. (In Iowa we use -5.0 or -6.0)

Both CALL and NAME can be substituted into the CODE and TALK commands using the <CALL> and <NAME> construct. These System setup commands should only appear in the INI= file.

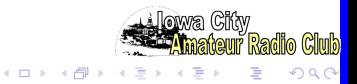

Program Commands

Program Commands.

BEGN Enable transmitter, send signon message.

DONE Disable transmitter, send signoff message.

CODE Send CW message.

**TALK** Send Voice message.

CHRP Emulate wildlife tracker.

BATV Battery Report (Voice).

BATC Battery Report (CW).

BATR Battery Report (operating time analysis).

These Program Commands appear in the operating programs

Program Scheduling Commands. MODS Load (or set) a schedule.

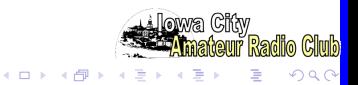

FRAM and FLASH Commands

#### FRAM Commands.

**ESAV** Save a command string to the FRAM device. EZER Zero out a command. Allows for overwrite. ERAS Erase a command. Changes it to a dummy command. EDMP Dump FRAM. EDID Dump FRAM and FLASH JEDEC ID bytes.

FLASH commands.

HERA Erase entire FLASH device. HDMP Dump all or parts of the FLASH device. :hex Load FLASH device using Intel HEX records. Only mechanism to write FLASH device. Standard InTel HEX records (extended address record). ignores whitespace (to improve readability). InTel HEX file checksum must be valid!.

 $4$  ロ )  $4$   $\overline{r}$  )  $4$   $\overline{z}$  )  $4$   $\overline{z}$  )

 $\Omega$ 

TEST Commands

TEST Routines. Used for hardware test and debug. HALT Halt processor asm(" HALT"): **STOP** Stop processor asm(" STOP"); REST Reset Processor. TEST Test routines.

**STOP** requires a hardware reset or power cycle!

Test routines are used to exercise various parts of the system during hardware and software debugging.

There is room in program flash to leave these diagnostic and testing routines in place.

The TEST commands have the potential to damage hardware if used incorrectly.

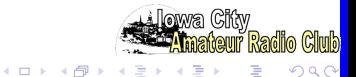

<span id="page-18-0"></span>Talk Directory

Listing 1: TALK directory

e sav TALK=BATTI 0<br>
e sav TALK=BATTI 4224<br>
e sav TALK=REGS 8704<br>
e sav TALK=REGS 8704<br>
e sav TALK=V.HZ 15232<br>
e sav TALK=V.HZ 17664<br>
e sav TALK=V.MHZ 20864<br>
e sav TALK=V.MHZ 20864<br>
e sav TALK=V.MI 26752<br>
e sav TALK=V.NI 26 esay TALK=BATTV 4224 esay TALK=REG5 8704 esay TALK=POINT 13824 esay TALK=V\_HZ 15232 esay TALK=V KHZ 17664 esay TALK=V\_MHZ 20864 esay TALK=V\_N0 24064 e s a v TALK=V N1 26752 9 esav TALK=V\_N2 28544<br>esav TALK=V\_N3 30720 10 10 10 10 10 10 10 10 11 11 11 e s a v TALK=V N3 30720 11 esav TALK=V.N4 32640<br>esav TALK=V.N5 34560 12 12 12 12 12 12 12 13 13 e s a v TALK=V N5 34560 13 e s a v TALK=V N6 36736 14 esav TALK=V\_N7 38528 15<br>esav TALK=V\_N8 40448 16 15 15 15 15 15 15 15 15 15 15 15 16 16 16 16 16 16 16 16 16 16 e s a v TALK=V N8 40448 16 e s a v TALK=V N9 41984 17 e s a v TALK=V MAMP 44416 18 esay TALK=V VOLTS 48128

Directory entries for the audio clips.

The begining of the TALK directory. Name and starting address in FLASH.

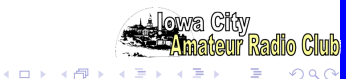

Talk Directory

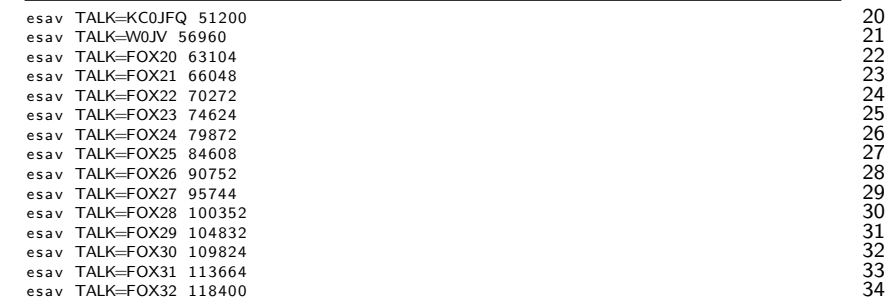

More Directory entries...

The NickName clips for all Fox stations are present

Both club callsign and personal callsign are in the FLASH.

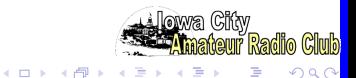

#### Talk Directory

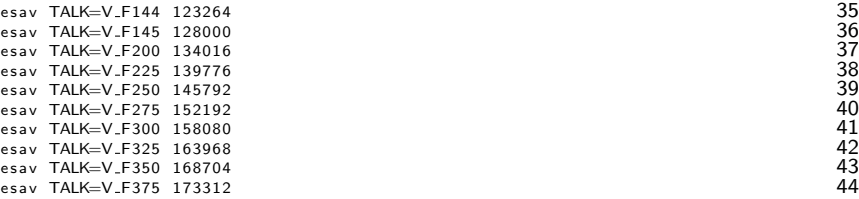

#### Even more Directory entries...

Frequency clips for the  $ANN=$  message at startup

(ANN announces operating frequency!)

As you should expect, order is not critical

When a **TALK** command is executed.

we match names to get the start address in FLASH.

We then look for a RIFF/WAVE header to get the data size and sample rate.

SPI clock rate is set to 8x the audio sample rate.

This drives the target sample rate (1 sample every 8 SPI clocks).

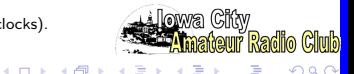

### Latest ICARC FOX Transmitters INI File

Listing 2: "INI File"

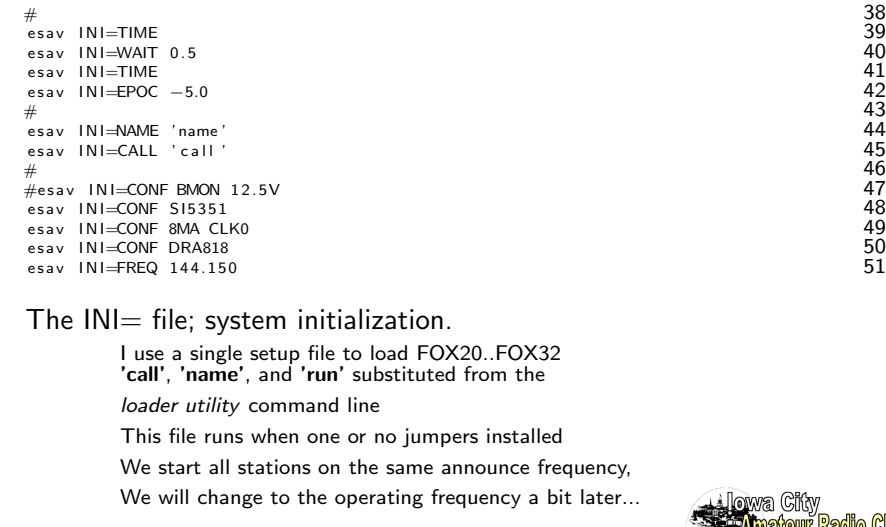

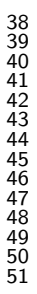

つへへ

wa Ciw

 $\equiv$ 

 $-4$ **B** ≣

**K ロ ト K 御 ト K 差 ト** 

<span id="page-22-0"></span>INI schedules

### Listing 3: "INI schedules"

```
\# 52
     Set schedules, leaving ONLY 53<br>54
\# 54
REM− 0123456789012345678901234567890<br>
esav INI=MODS S0 'run'<br>
esav INI=MODS S1 30 0<br>
57
esov INI-MODS SO vume s a v I NI=MODS S1 30 0 57
e s a v I NI=MODS S5 60 0 58
esav INI=MODS S6 10 0
esav INI=MODS S7 300 0 600 for a v in the seave of the seave in the seave in the seave of the seave in the seave in the seave in the seave in the seave in the seave in the seave in the seave in the seave in the seave in th
esav INI=MODS S9 300 0 61<br># 62
\# 62
```
The  $INI=$  file; define schedules. Finishing up the  $INI = file$ . Define up to ten schedules. We take the primary schedule  $S0=$  from the command line.

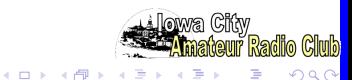

### Latest ICARC FOX Transmitters ANN File

Listing 4: "ANN File"

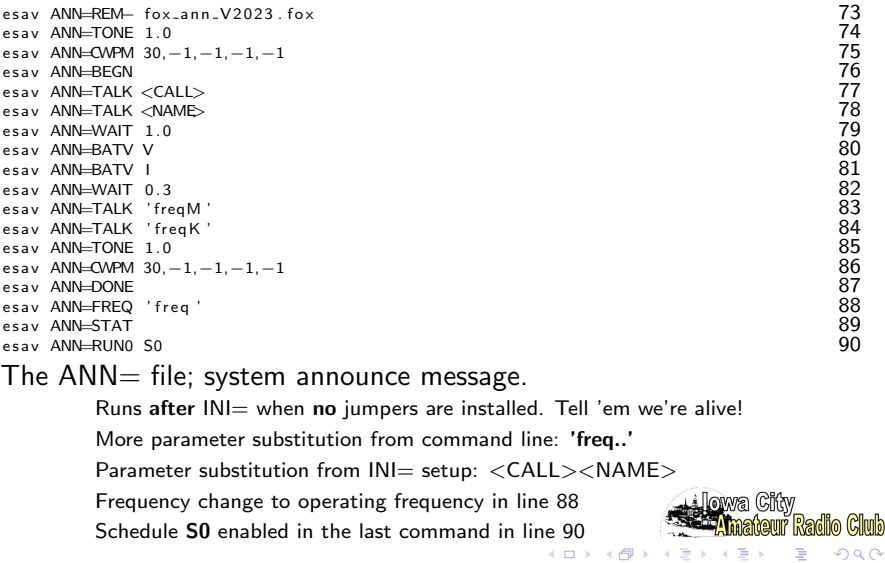

Club

### <span id="page-24-0"></span>Latest ICARC FOX Transmitters TEST File

Listing 5: "TEST File"

```
esav TEST=CWPM 35,−1,−1,−1,−1<br>esav TEST=TIME 65
e s a v TEST=TIME 65
\# 66
```
#### The  $TEST =$  file; system test.

Runs after INI= when TEST jumper installed You are free to do whatever you want here  $ANN=$  message is not sent

### Did you notice

that we changed frequency! In the  $INI=$  command and again in the  $ANN=$  command? We can do that! (even in the middle of a message)

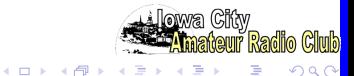

### Latest ICARC FOX Transmitters MAS File

#### Listing 6: "MAS File"

esav MAS=CWPM 35,−1,−1,−1,−1<br>esav MAS=STAT 68 esav MAS<del>-S</del>TAT 688 (1995) or the season of the season of the season of the season of the season of the season of the season of the season of the season of the season of the season of the season of the season of the season

The  $MAS$ = file; alternate system test.

Runs after INI= when MAS jumper installed You are free to do whatever you want here too!  $ANN=$  message is not sent

> **KOX KARY KEY** ÷. つくへ

System Recovery

### System Recovery (error recovery)

Install both MAS and TEST jumpers Nothing is read from either the program or waveform memory. Use to recover from fouled up programs

When you really screwed it, so it won't even talk to you! With both jumpers in, the software skips all setup files...

Yes, it has been used to recover from a FUBAR That FUBAR triggered the software update to implement this recovey feature.

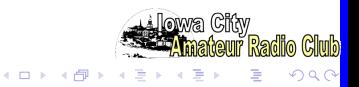

### Latest ICARC FOX Transmitters S0 File

Listing 7: "S0 File"

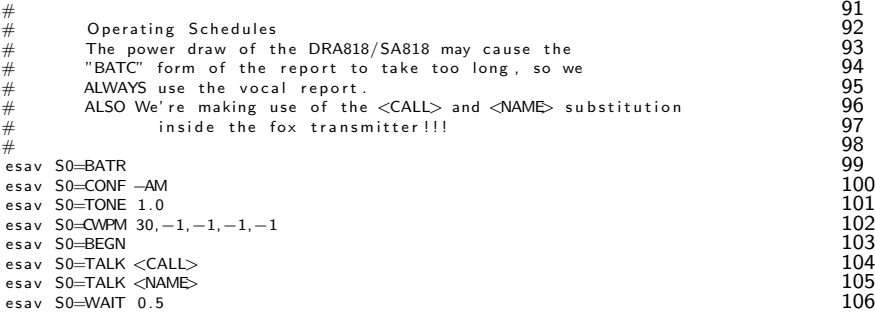

The  $50=$  file; operating program for schedule 0. Set audio tone and CW chipping parameters to:

> 1KHz and 30WPM (fast signon message) BEGN enables carrier and sends signon message TALK verbalizes our callsign and name WAIT for half a second, unmodulated carrier

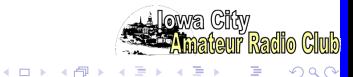

### Latest ICARC FOX Transmitters S0 File

```
\# 110
\frac{m}{\#} Fill time so they have a chance of finding me 111<br># 112\# 112
esav S0=TONE 1.5 113<br>esav S0=CWPM 25.−1.−1.−1.−1
esav S0=CWPM 25,−1,−1,−1,−1<br>esav S0=WAIT 0.15 115
e s a v S0=WAIT 0. 1 5 115
#e s a v S0=CODE h i h i h i 116
esav S0=BATC EV 7.2 117<br>esav S0=WAIT 0.5 118
esav S0=WAIT 0.5 118<br>esav S0=CODE IOWA CITY 119
e s a v S0=CODE IOWA CITY 119
e s a v S0=CODE AMATEUR RADIO 120
esav S0=CODE CLUB FOXHUNT<br>esav S0=CODE F.W.KENT PARK 122
esay S0=CODE F W KENT PARK
```
Change what we sound like, 1.5KHz and 25WPM WAIT for 150 milli-seconds, more unmodulated carrier Line 117, send encoded battery report (count the dah/dits) When above 7.2V, send "HI HI HI BATV tttttttt eee"

When below 7.2V, send "SOS SOS BATV ttttttt e"

**K ロ ト K 伊 ト K ヨ ト** 

Lines 119-122; send our message in code

つくい

### Latest ICARC FOX Transmitters S0 File

```
\# 124
\# 125
. Prepare (kinda...) for Signoff<br>these extr REM— commands can be deleted (EZER) these extr REM— commands can be deleted (EZER)
  these extr REM— commands can be deleted (EZER) 127<br>and replaced with more CODE commands to adjust time... 128
# and r e p l a c e d w i t h more CODE commands t o a d j u s t tim e . . . 128
esav S0<del>=REM−</del> 129
esav S0<del>=R</del>EM− 130
esav S0<del>=REM−</del> 131
\# 132
\# Sign of f 133\# 134
esav S0=BATR 135
esay S0=TONE 1.0<br>
esay S0=CWPM 30.-1.-1.-1.-1<br>
137
esav S0=CWPM 30,−1,−1,−1,−1<br>esav S0=DONF 138
esav S0=DONE 138
```
lines 129-131 can be replaced to fix problems. lines 136-138 return the code generator to the same

state it was in for the **BEGN** message

DONE sends our callsign in the signoff message

and removes carrier (ID at end-of-message).

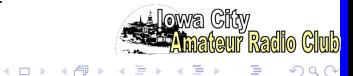

<span id="page-30-0"></span>Help Pages

HELP list from current software:

Starting with the System commands.

|             |                         | sts01,00* TEST HELP ** TEST HELP ** TEST HELP ** |                                  |    |
|-------------|-------------------------|--------------------------------------------------|----------------------------------|----|
|             | sts01,00* Idx MNE Class |                                                  |                                  |    |
| $sts01,01*$ | 1 HELP SYS              |                                                  | Help Menu and Items              |    |
|             | sts01.02* 2 HELP SYS    | $<$ string $>$                                   | matching help items              | 4  |
| sts01.03*   | 3 ONCE SYS              | $<$ name $>$                                     | Test run the named seqwuence     | 5  |
| $sts01.04*$ | 4 REM SYS               |                                                  | Remark, (side-effect: stops      | 6  |
|             |                         |                                                  | $\leftrightarrow$ schedules)     |    |
| $sts01.05*$ | 5 RUNO SYS              |                                                  | RUN ALL Schedules                |    |
| $sts01.06*$ | 6 RUNO SYS              | $<$ name $>$                                     | RUN Specific Schedule            | 8  |
| $sts01.07*$ | 7 STAR SYS              | $<$ time $>$                                     | Start running schedules at       | q  |
|             |                         |                                                  | $\leftrightarrow$ specified time |    |
| $sts01.08*$ | 8 IDLE SYS              |                                                  | STOP ALL Schedules               | 10 |
| $sts01.09*$ | 9 STAT SYS              | $<$ flag $>$                                     | System Status, (1) ident scan    | 11 |
|             |                         |                                                  |                                  |    |

Listing 8: fox27.help\_1

ONCE Sequence testing feature RUN0 IDLE **STAT** Verbose dump of system status. Adding the I dumps the version/date strings from all the software modules.

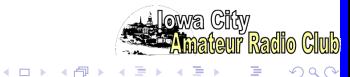

Help Pages

More System commands.

### Listing 9: fox27.help\_12

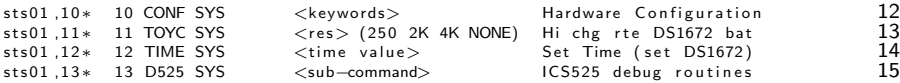

CONF defines the hardware we are running on.

TIME with argument sets the DS1672 TOY clock.

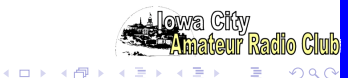

Help Pages

Next in line are the Setup commands.

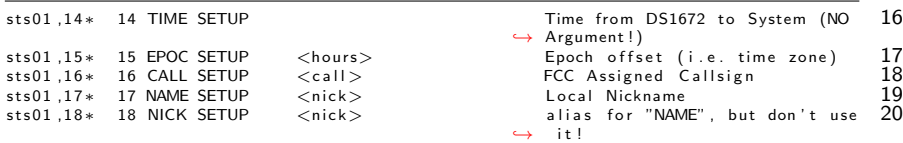

#### Listing  $10:$  fox  $27.$  help  $16$

TIME with no argument sets system time from TOY clock.

EPOC sets a timezone offset (TOY is kept in UT, not local) (negative west of Z).

CALL save the FCC assigned callsign for later use. AA0AAA/5 is OK, but must have audio file for each station!

NAME & NICK save a tactical callsign (nickname) for later use. Use this to distinguish stations!

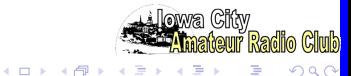

#### Help Pages

Followed by Program commands.

| $sts01,19*$ | 19 TONE PGM | $<$ freg $>$ )                   | Audio Tone (in KHz)                                                                            |
|-------------|-------------|----------------------------------|------------------------------------------------------------------------------------------------|
| $sts01.20*$ | 20 CWPM PGM | $<$ wpm gap $1$ gap $2$ gap $3>$ | CW Chipping Rate                                                                               |
| $sts01,21*$ | 21 FREQ PGM | $<$ frea $>$                     | Frequency (in MHz)                                                                             |
| $sts01.22*$ | 22 5351 PGM |                                  | $\langle key \rangle$ , $\langle value \rangle$ , $\langle value \rangle$ $S15351$ setup group |
| $sts01.23*$ | 23 BEGN PGM |                                  | Key TX and Send Callsign (CW)                                                                  |
| sts01.24*   | 24 CODE PGM | $<$ message $>$                  | Send Message (CW) up to 22 char                                                                |
| $sts01.25*$ | 25 TALK PGM | <file —name=""></file>           | Play Voiced Message (EDMP TALK)                                                                |
| $sts01.26*$ | 26 WAIT PGM | $<$ secon.ds $>$                 | Wait (simple delay)                                                                            |
| $sts01.27*$ | 27 CHRP PGM |                                  | $<$ tone $>$ $<$ dur $>$ $<$ del $>$ $<$ cnt $>$ Send carrier chirp                            |
| sts01.28*   | 28 DONE PGM |                                  | Send Callsign (CW), SK (CW),                                                                   |
|             |             |                                  | $\leftrightarrow$ and unkey TX                                                                 |

Listing  $11:$  fox  $27.$  help  $21$ 

TONE Audio frequency for code generator. TONE 0.0 will disable tone generater for unmodulated carrier. CWPM Code rate and timings. FREQ Nominal Carrier Center Frequency. BEGN Turn on RF and send signon message. CODE Send text in code. TALK Send audio file. WAIT Simple delay. DONE Turn off RF and send signoff message.

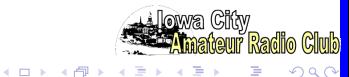

#### Help Pages

Add some battery status reports.

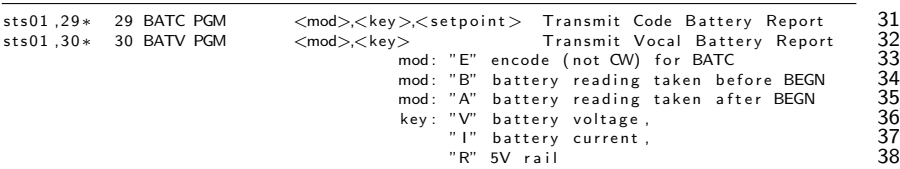

Listing  $12:$  fox  $27.$  help  $31$ 

BATC Battery Report, CODE.

Adding E to command changes from using proper code

to using 'T' and 'E' characters to encode the voltage or current.

BATV Battery Report, Voice.

Reporting audio clips must be loaded in FLASH for this to function.

BATR Battery Report, Text.

Report for analyzing system operating time. (Does not produce any RF report).

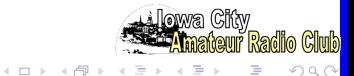

Help Pages

A few Scheduling commands.

Listing  $13:$  fox  $27.$  help  $39$ 

| sts01.31* 31 MODS SCHED   | <sname offset="" period=""> Modulus Schedule Set</sname> |                        | 39 |
|---------------------------|----------------------------------------------------------|------------------------|----|
| $sts01.32*$ 32 MODC SCHED | $<$ Sname $\Rightarrow$                                  | Modulus Schedule Clear | 40 |

MODS Modular Schedule.

Schedule name: S0 through S9 (up to 10 of them).

Period is the cycle time, expressed in seconds.

Offset is offset into the scheduling Period.

Always less than the Period.

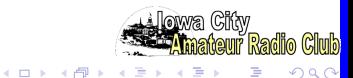

#### Help Pages

A single Directory command.

#### Listing 14: fox27.help 39

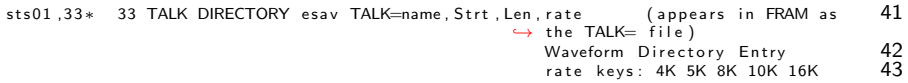

TALK= Audio File Directory.

This is the directory of audio clips stored in FLASH. You will see one for each fragment of speech. Number of them limited by space in FRAM to store the directory and space in FLASH to store data samples. Data rate can be one of three rates (mind bandwidth limitations!) 4KHz, 5KHz, 8KHz, 10KHz, 16KHz

#### RIFF/WAVE files have length and rate information in the header.

So they only require the starting address in the directory entry.

This TALK key is context sensitive. This keyword defines a directory entry and a command.

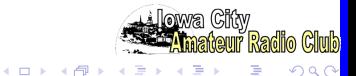

Help Pages

Additional Frequency Parameters.

#### Listing  $15:$  fox  $27.$  help  $-44$

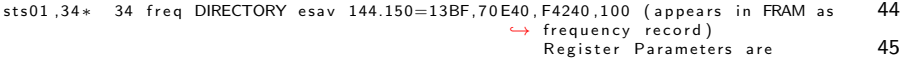

Frequency setup for SI5351/ICS525

The frequency entry is a text record (so think string match) The freq is the frequency in MHz (3 decimal digits) For the SI5351 we have four values to be sent to the synthesizer. For the ICS525 we have the 3 register values.

Used to fill in the external frequency table. External utility to generate a table of frequencies

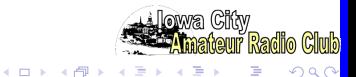

#### Help Pages

### FLASH and FRAM Control COmmands

First of them are the FRAM commands.

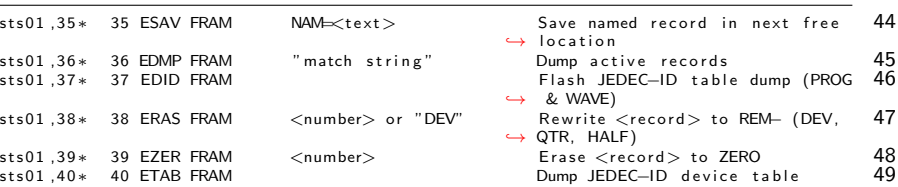

### Listing  $16:$  fox  $27.$  help  $46$

ESAV Save record. **EDMP** Dump records. The *match string* will report only matching strings. EDID Read and report of the ID bytes in the FRAM and FLASH device. ERAS Rewrite the numbered record to be a REM- command. **EZER** Rewrite the numbered record to the empty value.

Records after the zeroed record are lost until something is written to this replace the zeroed record .

ETAB List of recgonized memory devices

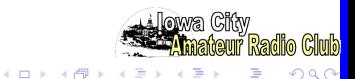

Help Pages

And then the small number of FLASH commands.

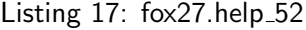

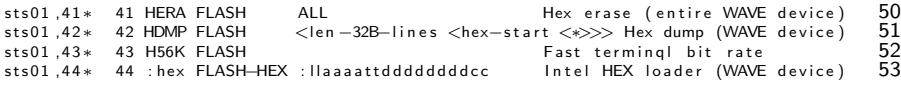

The FLASH is used to store audio data (i.e. no commands stored here). These are 8-bit mono reduced sample rate WAV files (4KHz to 16KHz). The  $TALK=$  entries point to a starting point for each audio fragment. Length and sample rate in RIFF/WAVE header, otherwise in directory entry (see sheet [19\)](#page-18-0) Start pointer points at RIFF/WAVE header, otherwise to the start of the waveform data Only write path to FLASH is using an Intel HEX file to store audio data. Intel HEX file may have embedded spaces. character text may appear following the checksum, but that may cause buffer overflow. Intel HEX record length limited to 32 data points. There is very little SRAM in the zNEO to buffer longer records H56K is now H115 to buzz-up the transfer rate (to 115,200)! Nominal rate 57,600 b/S. Input channel buffered (ISR). Write timing open-loop, zNEO allows 10mS to 20mS before status report. HERA can be sloooooooooooooooooooooooooow Sends device erase to FLASH device, reports expected erase time but doesn't wait! Some flash devices take hundreds of seconds to erase! Flash device appears dead or broken until erase function completes.

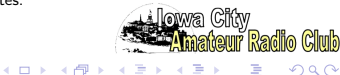

つへい

Help Pages

Finally, some Test commands.

#### Listing  $18:$  fox  $27.$  help  $-56$

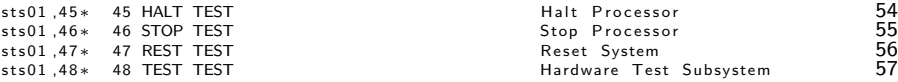

HALT Executes the zNEO HALT instruction. Next interrupt releases the halt state.

**STOP** Executes the zNEO STOP instruction. Causes the system to hang.

- REST Sets the USER\_RST bit int the zNEO RSTSCR register. Causes the zNEO to reset (like a power cycle or mashing the reset button).
- TEST This is a gateway command to a set of hardware debugging routines. **TEST HLP** Produces a list of test routines. Used for hardware test and debug.

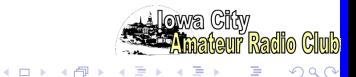